Shared Preference Documentation – Compiled by Rocky sir

#### **Android provides many ways of storing data of an application.**

- $\triangleright$  One of this way is called Shared Preferences.
- $\triangleright$  Shared Preferences allow you to save and retrieve data in the form of key, value pair.

## **Saving Key-Value Sets**

If you have a relatively small collection of key-values that you'd like to save, you should use the SharedPreferences APIs. A SharedPreferences object points to a file containing key-value pairs and provides simple methods to read and write them. Each SharedPreferences file is managed by the framework and can be private or shared.

This document (**downloaded from android.suven.net** , *Compiled by Rocky sir*) shows you how to use the SharedPreferences APIs to store and retrieve simple values.

**Note: The SharedPreferences APIs are only for reading and writing key-value pairs and you should not confuse them with the Preference APIs, which help you build a user interface for your app settings (although they use SharedPreferences as their implementation to save the app settings).**

# **Get a Handle to a SharedPreferences**

You can create a new shared preference file or access an existing one by calling one of two methods:

**getSharedPreferences()** — Use this if you need multiple shared preference files identified by name, which you specify with the first parameter. You can call this from any Context in your app.

**getPreferences()** — Use this from an Activity if you need to use only one shared preference file for the activity. Because this retrieves a default shared preference file that belongs to the activity, you don't need to supply a name.

*For example, the following code accesses the shared preferences file that's identified by the resource string R.string.preference\_file\_key and opens it using the private mode so the file is accessible by only your app.*

```
Context context = getActivity();
SharedPreferences sharedPref = context.getSharedPreferences(
        getString(R.string.preference file key), Context.MODE PRIVATE);
```
When naming your shared preference files, you should use a name that's uniquely identifiable to your app, such as "com.example.myapp.PREFERENCE\_FILE\_KEY".

**Caution:** If you create a shared preferences file with **MODE** WORLD READABLE or MODE WORLD WRITEABLE, then any other apps that know the file identifier can access your data.

### **Write to Shared Preferences**

To write to a shared preferences file, create a **SharedPreferences.Editor** by calling **edit()** on your SharedPreferences.

Pass the keys and values you want to write with methods such as **putInt()** and **putString()**. Then call **commit()** to save the changes. **For example:**

```
SharedPreferences sharedPref = getActivity().getPreferences(Context.MODE_PRIVATE);
SharedPreferences.Editor editor = sharedPref.edit();
editor.putInt(getString(R.string.saved_high_score), newHighScore);
editor.commit();
```
### **Read from Shared Preferences**

To retrieve values from a shared preferences file, call methods such as **getInt()** and **getString()**, providing the key for the value you want, and optionally a default value to return if the key isn't present. For example:

```
SharedPreferences sharedPref = getActivity().getPreferences(Context.MODE PRIVATE);
int defaultValue = getResources().getInteger(R.string.saved_high_score_default);
long highScore = sharedPref.getInt(getString(R.string.saved_high_score), defaultValue);
```
#### **Summarizing all Points:**

You can save and retrieve key, value pair data from Shared preferences. **SharedPreferences values will persist across user sessions.** 

 **I.e**. *Data in shared preferences will be persistent even though user closes the application.* You can get values from Shared preferences using **getSharedPreferences()** method. You also need an editor to edit and save the changes in shared preferences. Use SharedPreferences to store **any primitive type data** like boolean, float, int, long and also **String**.

#### **Available mode for shared preference:**

Shared Preference Documentation – Compiled by Rocky sir

*1. MODE\_WORLD\_READABLE 2. MODE\_WORLD\_WRITEABLE 3. MODE\_PRIVATE*

#### **Complete Example: Store, Fetch, Remove, and Clear Data from SharedPreferences.**

```
/******* Create SharedPreferences *******/
SharedPreferences pref = 
getApplicationContext().getSharedPreferences("MyPref", MODE_PRIVATE);
```
Editor editor =  $pref.edit()$ ;

**/\*\*\*\*\*\*\*\*\*\*\*\*\*\*\*\* Storing data as KEY/VALUE pair \*\*\*\*\*\*\*\*\*\*\*\*\*\*\*\*\*\*\*/** editor.putBoolean("key\_name1", true);**// Saving boolean - true/false** editor.putInt("key\_name2", "int value"); **// Saving integer** editor.putFloat("key\_name3", "float value"); **// Saving float** editor.putLong("key\_name4", "long value"); **// Saving long** editor.putString("key\_name5", "string value"); **// Saving string**

#### **// Save the changes in SharedPreferences**

editor.commit(); // commit changes

```
/**************** Get SharedPreferences data *******************/
// If value for key, not exist then return second param value - In this 
case null
```

```
Boolean b=pref.getBoolean("key name1", null); // getting boolean
int I = pref.getInt("key name2", null); // getting Integer
float f = prefix.getFloat("key name3", null); // getting floatdouble d = pref.getLong("key name4", null); // getting LongString str = pref.getString("key_name5", null); // getting String
```

```
/************ Deleting Key value from SharedPreferences *****************/
   editor.remove("key_name3"); // will delete key key_name3
   editor.remove("key name4"); // will delete key key name4
```
 **// Save the changes in SharedPreferences** editor.commit(); // commit changes

**/\*\*\*\*\*\*\*\*\*\*\*\* Clear all data from SharedPreferences \*\*\*\*\*\*\*\*\*\*\*\*\*\*\*\*\*/** 

```
 editor.clear();
 editor.commit(); // commit changes
```
# **Project Work:**

Create a simple android App to demonstrate the use of Shared Preference. This Project should be able to verify the following:

- 1> Data stored in *SharedPreference* file of an activity can be read in the same activity.
- 2> Same data can be read by any other activity of the same application, provided it knows the name of the *SharedPreference* file.
- 3> *SharedPreference* file persist across application calls.

# **Work Flow**:

### **The App should have 2 activities. There Interfaces are :**

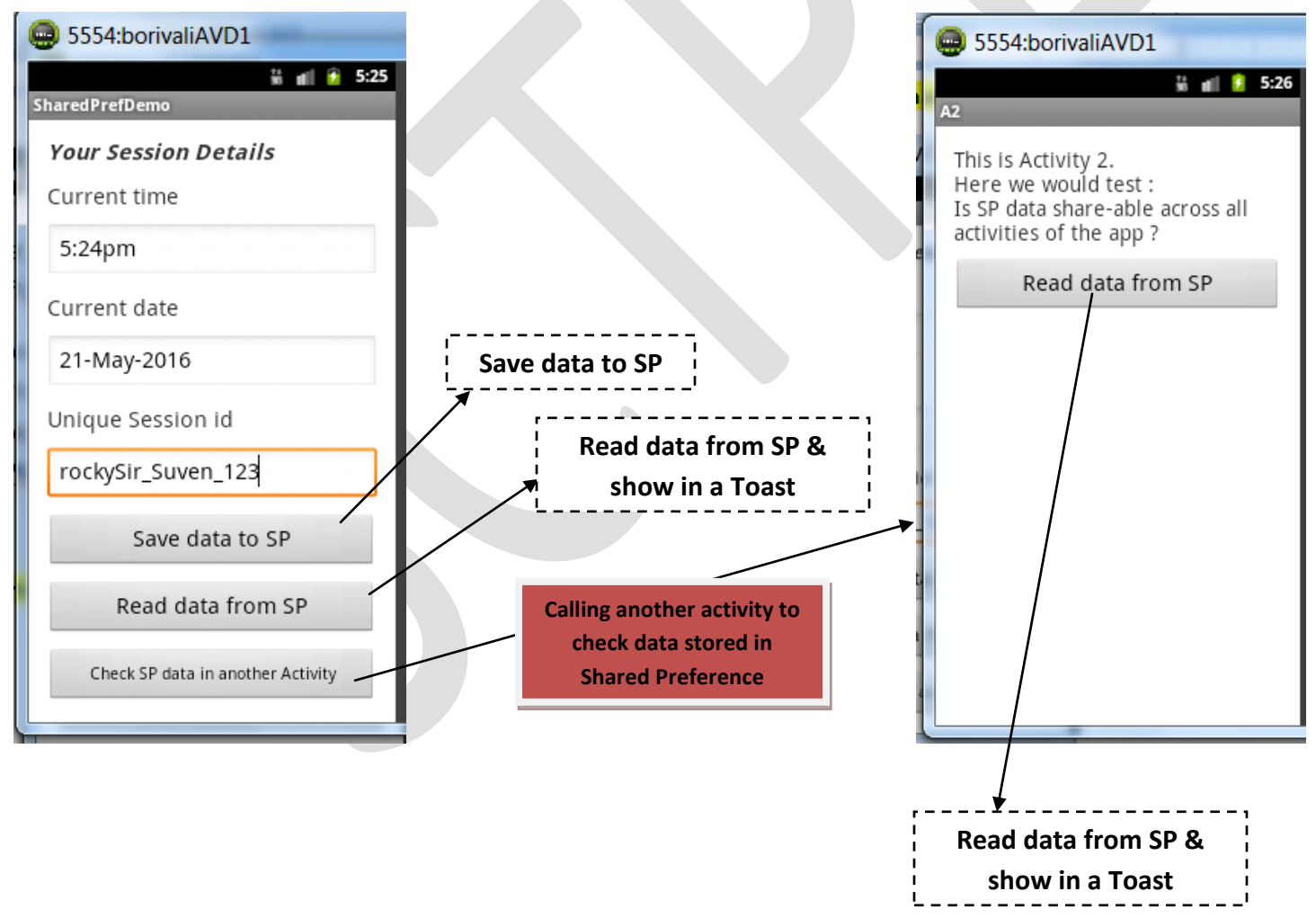

# *Download the entire project from this link*

# **<https://drive.google.com/open?id=0B4rCFkKCsCeKU1N2Nmg2R3I2ZW8>**